## **ParentVUE Information for Student Devices**

1. Log in to ParentVUE:

parentvue.cobbk12.org

2. Click on Student Device Liability Agreement

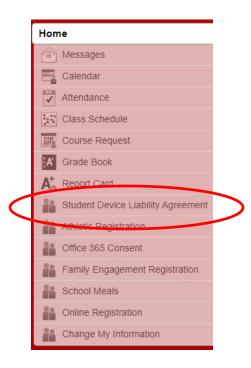

3. Click on Student Device Liability Agreement

## STUDENT DEVICE LIABILITY AGREEMENT

Student Device Liability Agreement

4. Click on Read Agreement

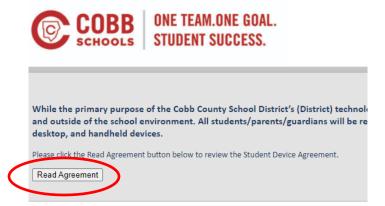

5. Click in the box next to *I agree to the conditions listed above*. Then click *Submit agreement* 

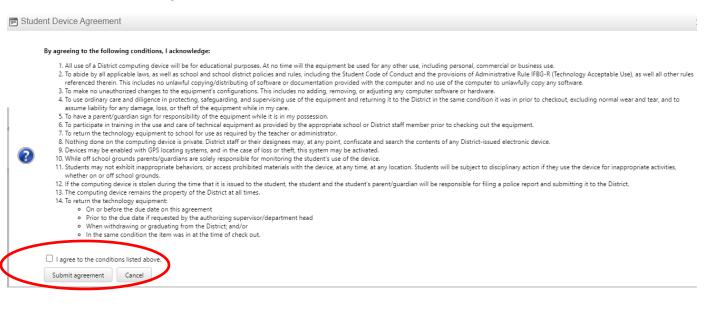

6. Click the box next to Opt-in

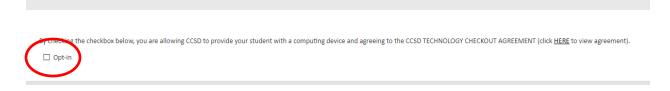

7. You should see the green message that You have successfully opted-in this student.

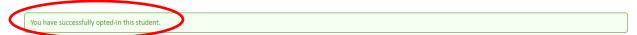

By checking the checkbox below, you are allowing CCSD to provide your student with a computing device and agreeing to the CCSD TECHNOLOGY CHECKOUT AGREEMENT (click HERE to view agreement).

Opt-in